# *SiMoVA* **- Sistema de Monitorização de Variáveis Ambientais**

## Rui Matos, Luís Coimbra, J. P. Estima de Oliveira, Osvaldo Rocha Pacheco

**Resumo - Este artigo descreve um sistema de monitorização de variáveis de carácter ambiental recolhidas remotamente. O sistema assenta numa arquitectura cliente/ servidor e é composto por uma estação central e uma ou mais estações remotas. As estações remotas foram desenvolvidas com base em PLCs (Programmable Logic Controllers) e a estação central é constituída por um PC com um pacote de software desenvolvido em Labview (Laboratory Virtual Instrument Engineering Workbench) a correr sobre o Windows.** 

**O sistema é aberto e configurável pelo utilizador, permitindo a instalação de 6 estações remotas, suportando cada uma delas até 10 sensores. A monitorização em contínuo, a visualização de dados em diferido e a emissão automática de relatórios são algumas das funcionalidades disponíveis.** 

**Abstract – This paper describes an open and configurable system to perform continuous monitoring of environmental variables. The system is based on a client/ server architecture. The remote stations where built with PLCs (Programmable Logic Controllers) and the server is a PC, containing a software package developed in Labview (Virtual Laboratory Instrument Engineering Workbench) and running under Windows.** 

## I - INTRODUÇÃO\*

Para execução das políticas de ambiente e de protecção da natureza, e para dar cumprimento a obrigações contraídas no âmbito nacional e internacional, torna-se imprescindível dispor de informação sobre as substâncias e a energia introduzidas no ambiente, respectivas quantidades, origens e distribuição. Assim, é necessário instalar no terreno sistemas para o controlo das entidades emissoras de agentes poluentes, capazes de fornecer aos departamentos governamentais e às Câmaras Municipais a informação mínima para a implementação de políticas dissuasoras das infracções. Perante o cenário traçado, foi estabelecido como objectivo o desenvolvimento de um sistema que permitisse uma fácil e rápida reconfiguração, de modo a que forneça a adequada resposta aos diferentes problemas propostos. Por outro lado, no desenvolvimento do sistema, haveria ainda que prever o ambiente agressivo (agentes corrosivos, temperatura, humidade) em que as

 $\overline{a}$ 

estações remotas seriam instaladas, bem como a necessidade de potenciar diferentes tipos de comunicação (linha série, modem, TCP/IP, rádio).

 Os requisitos fundamentais para um sistema que responda às necessidades descritas são, para as estações remotas:

• Capacidade de leitura de um conjunto de sensores. Em cada estação, por defeito, são disponibilizadas 4 entradas analógicas, 10 entradas digitais, sendo ainda possível a leitura de dados por porta série.

- Processamento básico.
- Armazenamento temporário dos dados.

• Construção das tramas e envio dos dados recolhidos para a estação central.

Os principais requisitos da estação central são:

- Gestão da informação produzida pela rede de estações remotas.
- Procedimentos de comunicação.
- Análise estatística dos dados recebidos.
- Mecanismos para visualização dos dados em tempo real e em diferido.
- Gestão dos mecanismos de alarmes *on-line*.
- Emissão automática de relatórios.

Para a validação do sistema, usou-se uma estação de recolha de dados meteorológicos, gentilmente cedida pelo Departamento de Ambiente e Ordenamento da Universidade de Aveiro.

### II – ARQUITECTURA DO SISTEMA

A arquitectura do sistema assenta no modelo cliente/servidor. Em função da aplicação em causa, duas configurações podem ser equacionadas:

• As estações remotas são interligadas por rede (rede de PLCs), funcionando uma das estações como *master* e ficando com a função de responder às solicitações da estação central, por RS-232, RS-485, TCP/IP ou ProfiBus (esta configuração foi testada no âmbito de outro projecto). A configuração em apreciação é adequada quando todas as estações remotas estão num espaço afim (por exemplo numa empresa).

<sup>\*</sup> Trabalho realizado no âmbito da disciplina de projecto

• As estações remotas estão dispersas geograficamente, comunicando (ponto a ponto) por linha comutada ou ainda, se possível, por TCP/IP. Esta foi a configuração tomada como base no âmbito deste projecto (figura 1). Para ambas as configurações, a comunicação via rádio poderá ser considerada em situações pontuais que o justifiquem.

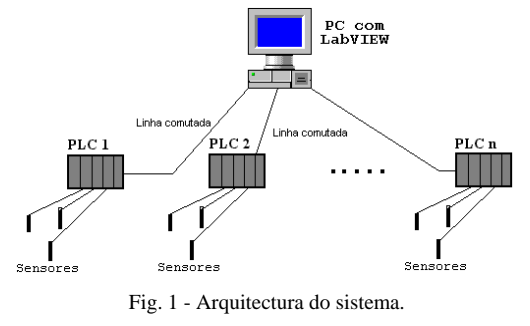

*A - PLC - Controlador Lógico Programável* 

Os módulos remotos são baseados em PLCs, que são basicamente unidades de hardware com um CPU e memória, geralmente usados na indústria para controlo de máquinas e processos industriais. A sua arquitectura é, genericamente independente da sua capacidade ou do fabricante [1, 2, 3, 4] e pode ser esquematizado pela fig. 2.

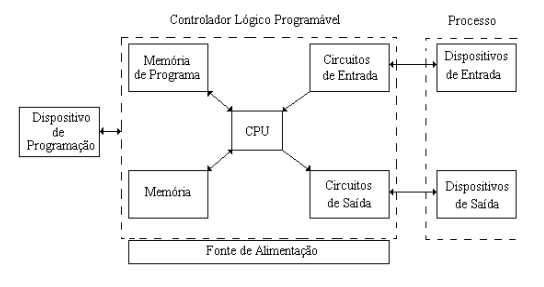

Fig. 2 - Arquitectura de um PLC.

Um PLC, é constituído por um CPU que executa ciclicamente um programa armazenado em memória. No início de cada ciclo de execução, as entradas são recolhidas e no final de cada ciclo as saídas são actualizadas de acordo com as entradas e com o programa de controlo.

Existem várias linguagens de programação de PLCs entre as quais se destacam *Grafcet*, *Ladder* e *Instruction List*. A programação em qualquer uma das linguagens é feita por um dispositivo exterior, uma consola de programação ou um PC com software apropriado, que permite a transferência do código da aplicação para a memória de programa do PLC. Uma vez inserido o programa no PLC, este passa a ser auto-suficiente.

A preferência por este tipo de hardware, para a construção das estações remotas, deve-se essencialmente à sua robustez perante os ambientes adversos, à disponibilização de módulos de aquisição de dados, quer analógicos quer digitais, bem como por suportarem

diferentes interfaces de comunicação (RS-232, RS-485, TCP-IP, Profibus).

## *B - LabVIEW (Laboratory Virtual Instrument Engineering Workbench)*

O LabVIEW é um programa de desenvolvimento de aplicações baseado numa linguagem de programação gráfica denominada por G [5,6,7,8]. Esta linguagem disponibiliza um extenso conjunto de bibliotecas de funções e subprogramas, contendo ainda bibliotecas com aplicações específicas para aquisição, análise, visualização e armazenamento de dados, o que reduz consideravelmente os custos de programação ao substituir as técnicas de programação convencional, pela utilização de diagramas intuitivos. Alguns módulos podem ainda, ser desenvolvidos noutras linguagens de programação (por exemplo C) integrando *DLL's* invocadas na fase de execução. Cada tarefa específica pode ser associada a um VI (*Virtual Instrument*); os VI's são hierárquicos e modulares podendo, portanto ser usados como programas ou como subprogramas dentro de outros programas. Estas metodologias permitem a fácil reutilização de procedimentos e o desenvolvimento de bibliotecas de funções.

## III – DESCRIÇÃO TÉCNICA DO SISTEMA

O sistema implementado foi dimensionado para suportar 6 estações remotas, podendo cada estação, gerir 10 sensores.

## *A - Estação Remota*

As estações remotas baseiam-se num CPU da *Mitsubishi Electric* [9,10,11,12,13] da série *AnS*, podendo integrar vários módulos de aquisição de dados e de comunicação [14]. Para adequar os sinais produzidos pelos sensores às cartas de aquisição do PLC, foi desenvolvida alguma electrónica de condicionamento de sinal [15].

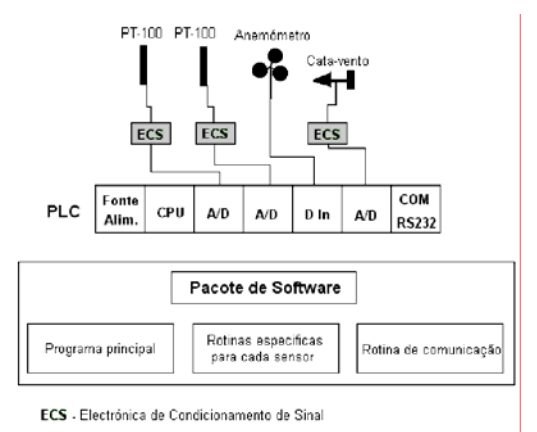

Fig. 3 - Estação remota.

Para cada entrada, desenvolveu-se uma rotina específica, adaptada ao tipo de dados que se pretende adquirir. O diagrama de funcionamento do software é apresentado de seguida, na figura 4.

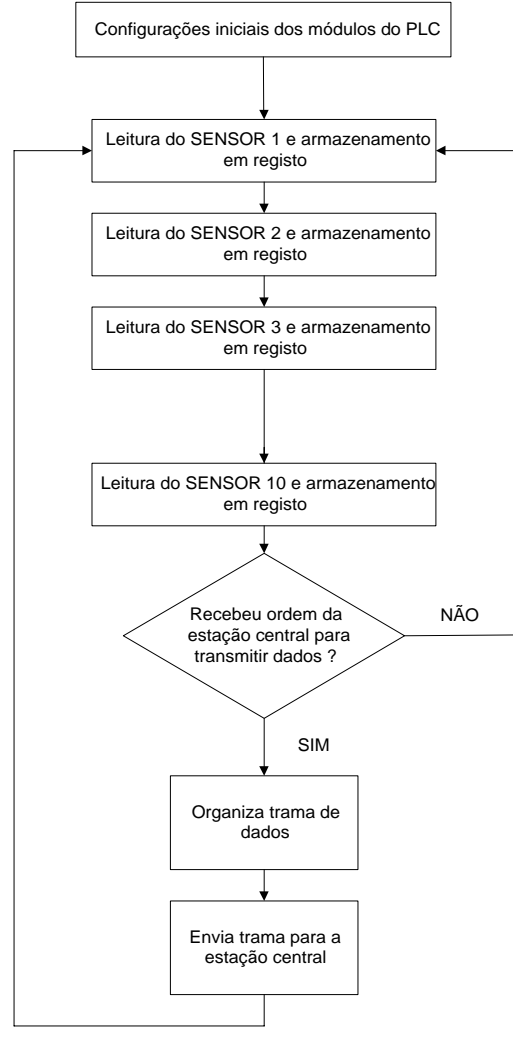

Fig. 4 - Software do PLC.

Para a aplicação em causa, monitorização de uma rede de estações meteorológicas, por cada estação remota é feita a monitorização dos seguintes parâmetros:

Velocidade do Vento (Anemómetro). Direcção do Vento (Cata-vento). Temperatura Seca (PT 100). Temperatura Húmida (PT 100).

Na estação remota determina-se ainda um parâmetro derivado, a humidade relativa, que é calculada a partir das temperaturas seca e húmida.

### *B - Protocolo de Comunicação*

Foi desenvolvido para este sistema um protocolo para a comunicação entre a estação central e as estações remotas. O modelo estabelecido teve em conta o baixo tráfego e o tipo de suporte físico usado (linha comutada/ linha série). O protocolo desenvolvido teve ainda em conta um dos modos de comunicação disponibilizados pelo PLC (*Bidirectional Mode* [14] – figura 5). Assim, aproveitando o formato base da trama do modo de comunicação adoptado, o campo de dados foi usado para suportar toda a informação adquirida pela estação remota.

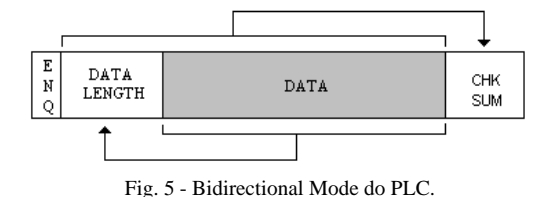

A iniciativa da comunicação é da responsabilidade da estação central. Também da estação central podem surgir tramas com instruções de comando para actuação ao nível da estação remota. Para a gestão deste tipo de problemas foi criada uma trama de controlo/comando (figura 6). O campo destinado ao número da estação remota permite a confirmação por parte da estação remota de que a trama foi enviada para a estação correcta.

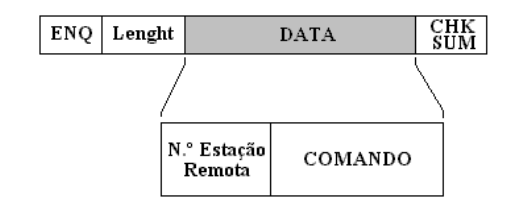

Fig. 6 - Trama de controlo/comando.

A estação remota actualiza os valores dos sensores à taxa determinada pela configuração do sistema e vai construindo um pacote de dados, que se encontra sempre pronto a ser enviado para a estação central. Para o efeito foi criado um formato de trama de informação (figura 7).

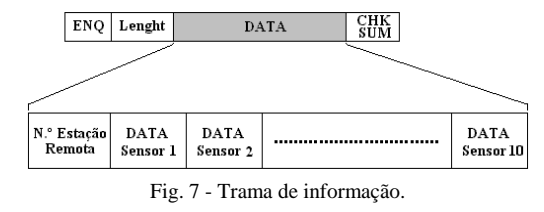

#### *C - Estação Central*

Para a estação central, foi desenvolvido um conjunto de procedimentos necessário à execução das tarefas básicas que passamos a descrever.

#### *Configuração do sistema*

A configuração do sistema é mantida num ficheiro, cuja estrutura permite o arranque do sistema com a configuração anterior, bem como guardar novos modelos de funcionamento. Assim, nesse ficheiro, cada linha de dados corresponde a um tipo de parâmetro a monitorizar,

organizado por estações remotas. Para cada estação teremos:

- Nome da estação remota.
- Nome dos sensores.
- Informação dos sensores activos.
- Configuração das comunicações (número de telefone, *pager*, linha série ou *modem*).
- Configuração da porta série (número da porta, *baud rate*, *stop bit*, *data bit*).
- Temporização da comunicação.

Para cada sensor:

- Nome do sensor.
- Níveis de alarme (máximo, mínimo e margem).
- Alertas (mensagens de alarme).

## *Comunicação com as Estações Remotas*

Para a comunicação com as estações remotas foram criadas rotinas de comunicação, recepção e tratamento de dados. Cada uma destas rotinas corre em *background* durante a monitorização de uma estação. Na prática, e apesar de a estação central ser apenas uma, o processo de monitorização é feito individualmente para cada uma das estações remotas. Como o sistema funciona de forma idêntica para todas as estações remotas, descrevemos apenas o funcionamento de uma delas (figura 8).

Da primeira vez que o procedimento é executado, é feita a configuração da porta série (bloco 1). Após esta tarefa, procede-se à criação e envio de uma trama de controlo/comando que dá ordem ao PLC para que este envie uma trama de dados (bloco 2). Após o envio desta trama é esperado um pacote de confirmação (*ACK*). No caso do *ACK* não chegar dentro do tempo limite é processada uma mensagem de erro e a tarefa termina. Depois do *ACK* a estação remota tem um intervalo prédeterminado para enviar a trama de dados pedida; no caso da recepção da trama de dados, é verificada a sua validade e é enviado para o PLC o resultado desta verificação; se a trama for válida é enviado, da estação central para a remota um *ACK*, caso contrário é enviado um *NACK*.

O procedimento seguinte (bloco 10) consiste em desempacotar os dados recebidos, e converte-los com base nas curvas de calibração dos sensores. Estas curvas não são aplicadas nas estações remotas, devido à impossibilidade de aí realizar cálculos em vírgula flutuante. A fase seguinte consiste em armazenar os dados (um ficheiro por estação remota) e promover a respectiva visualização. De seguida, realiza-se a análise estatística requerida pelas especificações do sistema, seguindo-se o armazenamento dos dados em ficheiros específicos. Finalmente, os dados são comparados com os níveis de alarme pré-definidos, são actualizados os indicadores e são activados, se for caso disso, os respectivos alarmes.

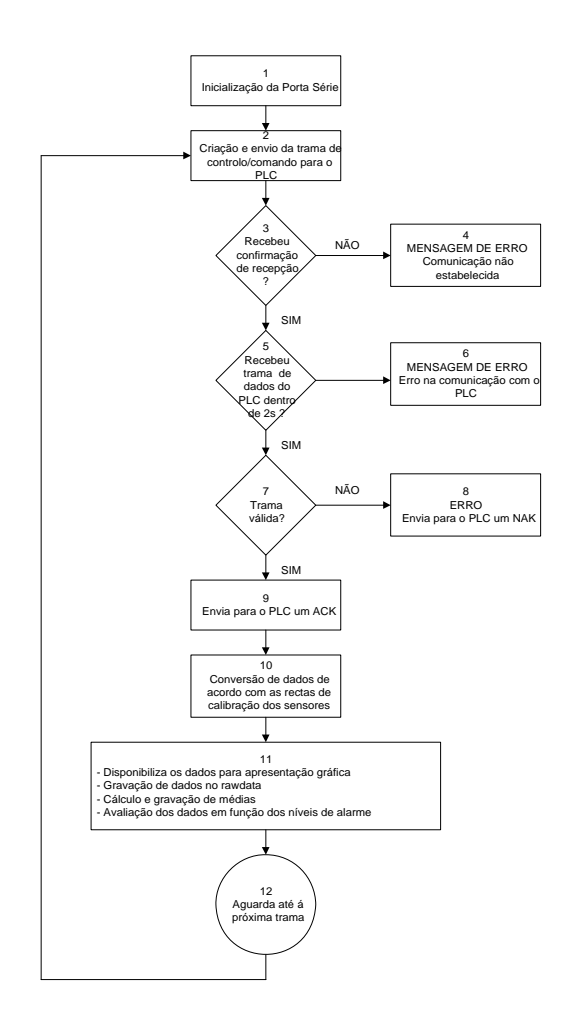

Fig. 8 - Funcionamento da rotina de comunicação.

Todo este processo, à excepção da configuração da interface de comunicação, é periodicamente repetido, sendo a frequência definida na configuração da estação, até que se termine o processo de monitorização.

#### *Análise Estatística*

A análise estatística depende apenas das especificações do sistema. No âmbito deste projecto foram para cada sensor, determinados os seguintes parâmetros:

- Média Hora
- Média Dia
- Média Flutuante (8H)
- Máximo Dia

#### *Armazenamento dos Dados em Ficheiro*

Os dados são armazenados em ficheiros de texto para que seja possível a sua manipulação por aplicações *standard*, tais como o Microsoft Excel. Nas tabelas 1 e 2 apresenta-se o formato do nome dos ficheiros, bem como a estrutura adoptada para cada ficheiro.

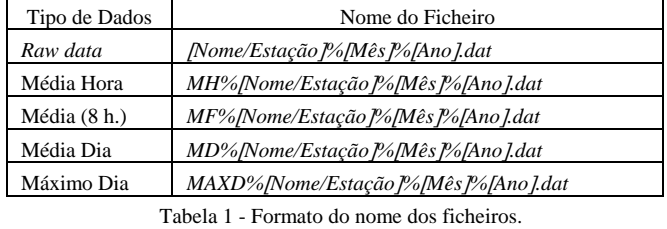

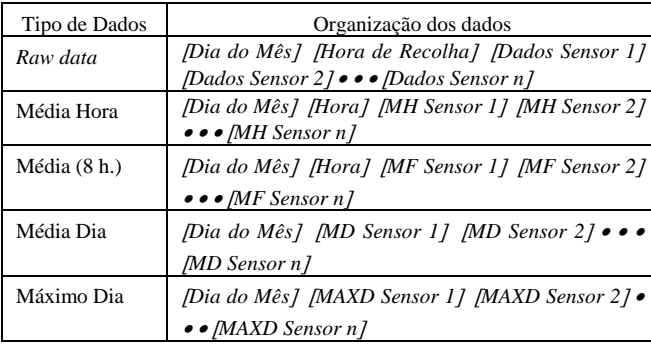

Tabela 1 - Estrutura da organização dos dados em ficheiro.

## *Leitura de dados guardados em ficheiros*

A leitura de dados armazenados para visualização é feita a partir das datas associadas ao início e fim do intervalo que se pretende visualizar, bem como do nome da estação e o nome do sensor em causa. O diagrama de blocos a seguir apresentado pretende descrever o processo usado na leitura de ficheiros.

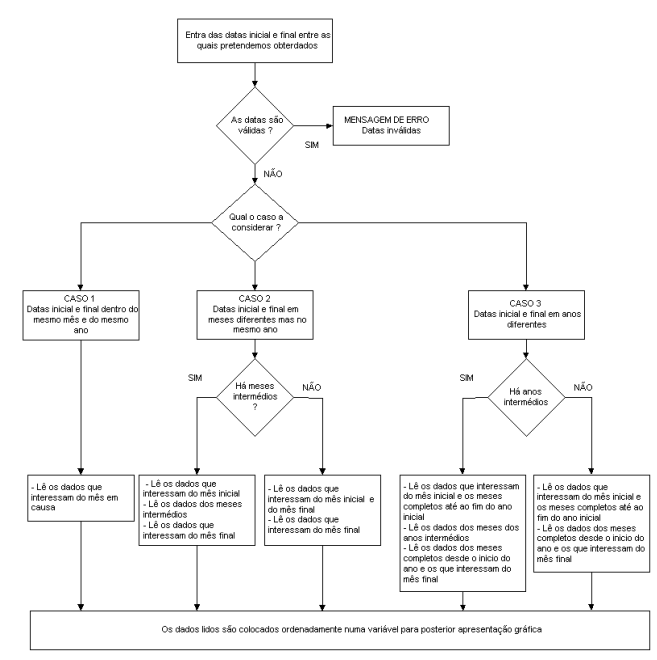

Fig. 9 - Leitura de dados armazenados em ficheiros.

Assim, primeiro é feito o teste à validade das datas apresentadas e depois decorre o processo de leitura dos vários ficheiros necessários para obter todos os dados pretendidos. O processo é flexível de forma a permitir a leitura de qualquer tipo de dados, para qualquer estação, utilizando sempre o mesmo algoritmo.

#### *Comunicação com o Excel usando o OLE Automation*

Com o objectivo de tornar possível a emissão automática de relatórios usando as ferramentas do *OLE Automation*, disponibilizadas pelo *LabVIEW*, foram criadas algumas funções específicas para comunicação com o MS-Excel. Deste conjunto destacamos:

*OPEN EXCEL* - Esta função permite abrir o Microsoft Excel e torná-lo activo.

*OPEN WORKBOOK* - Permite, depois do Microsoft Excel aberto, abrir um novo *WorkBook* ou um já existente.

*OPEN WORKSHEET* - Permite abrir uma *WorkSheet* ou tomar como *WorkSheet* de trabalho uma já existente no *WorkBook*.

*OPEN CHART* - Abre um *Chart* no *WorkBook* activo do Microsoft Excel.

*CLOSE WORKBOOK* - Fecha o *WorkBook* activo do Microsoft Excel.

*QUIT EXCEL* - Encerra o Microsoft Excel.

*SAVE BOOK* - Grava o *WorkBook* activo (no mesmo nome).

*SAVE AS* - Grava o *WorkBook* activo com um nome diferente do original.

*PRINT PREVIEW* - Activa a função *Print Preview* do Microsoft Excel.

*PRINT SHEET* - Imprime a *WorkSheet* activa do Microsoft Excel.

*CELL VALUE* - Permite escrever numa célula da *WorkSheet* activa, invocando as suas coordenadas.

Com estas funções é possível realizar as operações de transferência dos dados do sistema para o Excel e assim obter relatórios automatizados, com informação numérica e/ou gráfica. A utilização destas funções baseia-se em documentos pré-definidos (relatórios tipo). Além destas funções, e ainda para a elaboração de relatórios automáticos, foram automatizadas algumas tarefas para a manipulação de documentos do Excel utilizando o *VBA (Visual Basic for Aplications)*.

## IV - DESCRIÇÃO FUNCIONAL

#### *Painel Principal - SiMoVA*

O painel principal da aplicação (figura 10), permite o acesso aos restantes painéis e activar cada uma das estações remotas. A partir deste painel podemos aceder ao painel de configuração de uma dada estação [CONFIGURAÇÃO N], que permite a definição dos vários parâmetros de cada estação, individualmente.

Fig. 10 - Painel Principal.

Naturalmente que, após a configuração da respectiva estação, é possível iniciar a comunicação com uma dada estação remota [INICIA COMUNICAÇÃO N], determinando o arranque do processo de aquisição de dados.

O painel principal permite também aceder aos painéis de monitorização das médias ou valores máximos obtidos a partir de dados armazenados em ficheiros (monitorização em tempo diferido), bastando premir o respectivo botão [MONITORIZAÇÃO N]. Existe outro painel com características semelhantes, mas que permite a comparação de diferentes tipos de dados da mesma ou de diferentes estações [MONITORIZAÇÃO SELECTIVA]. Finalmente, também existe um painel que permite efectuar monitorização *on-line* de qualquer uma das estações activas, bastando para isso premir o botão [MONITORIZAÇÃO ON-LINE].

*Painel de Configuração da Estação Remota* 

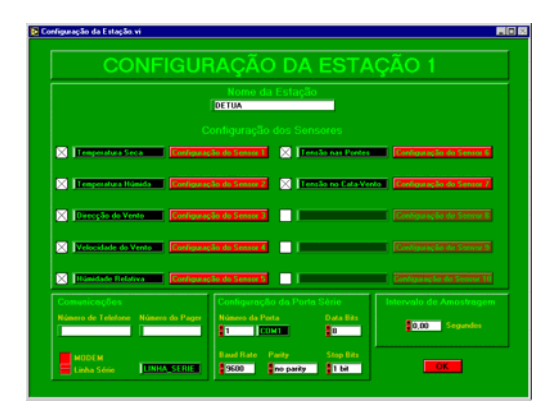

Fig. 11 - Configuração da Estação Remota.

Neste painel (figura 11) pode editar-se o nome da estação, o número de telefone para o caso da comunicação se efectuar por modem, o número do *pager* para onde se podem enviar os alarmes gerados pelo sistema, e ainda os parâmetros da comunicação (número da porta série, *baud rate*, *stop bits*, *data bits* e tipo de paridade). Além disso permite também definir a frequência de amostragem da estação. Daqui é ainda possível aceder ao painel de

configuração do sensor [CONFIGURAÇÃO DO SENSOR N], bem como activar os sensores escolhidos.

*Painel de Configuração do Sensor* 

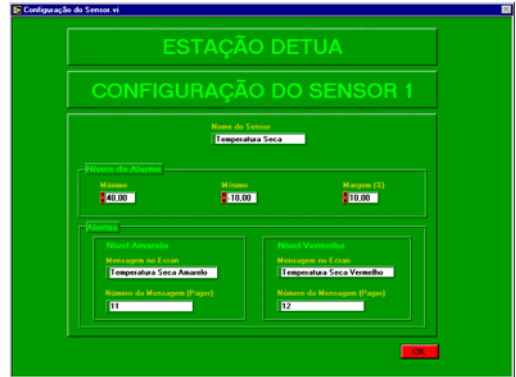

Fig. 12 – Painel de configuração do Sensor.

No painel de configuração do sensor (figura 12) é possível editar um nome que identifica o sensor, definir limites mínimos e máximos dos alarmes, bem como editar as mensagens de alarme que aparecem no écran, quando algum dos limites for atingido ou ultrapassado.

## *Painel de Monitorização Off-line*

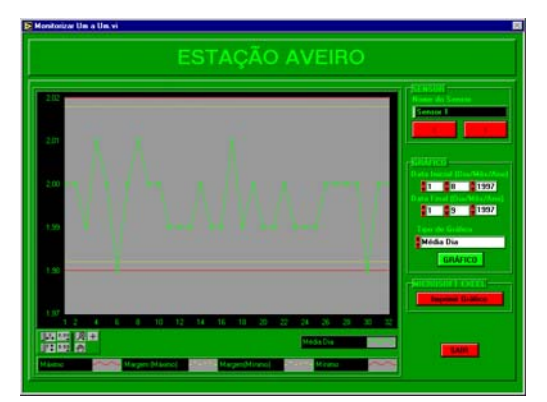

Fig. 13 - Monitorização *off-line*.

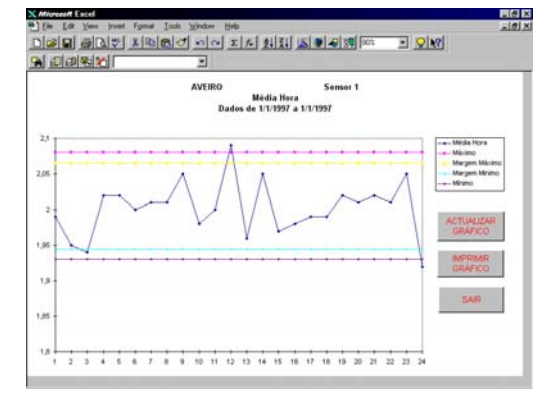

Fig. 14 - Emissão de relatórios automáticos no Microsoft Excel.

Neste painel (figura 13), é possível escolher o sensor, o tipo de parâmetro que se pretende visualizar (Média Hora, Média Flutuante, Média Dia ou Máximo Dia) e definir as datas do intervalo a visualizar. Pode ainda transferir-se o gráfico, bem como os dados, para um relatório modelo, criado no Microsoft Excel. Ainda é possível a impressão do gráfico ou a sua gravação em ficheiro como mostra a figura 14.

### *Monitorização Selectiva*

Este tipo de monitorização permite, como já foi referido, a visualização *off-line* de um máximo de quatro gráficos. Estes podem ser de diferentes estações e/ou de vários tipos, de forma a tornar possível a comparação dos dados recolhidos, de acordo com uma qualquer necessidade do utilizador do sistema. Inicialmente, passa-se por um painel intermédio, que permite a selecção dos parâmetros a visualizar e/ou a comparar (figura 15).

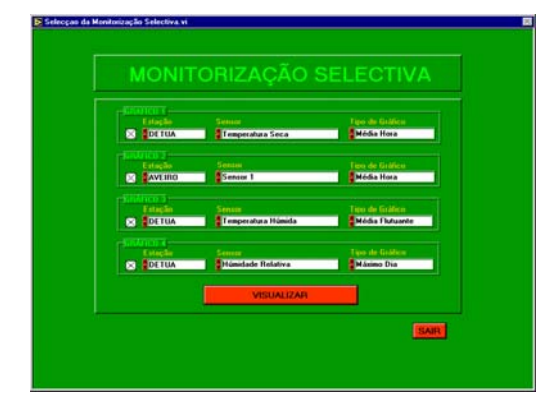

Fig. 15- Selecção da Visualização Selectiva.

Depois da selecção efectuada (estação, sensor e tipo de gráfico), o acesso ao painel de visualização selectiva (figura 16) permite definir o intervalo temporal a visualizar em cada gráfico.

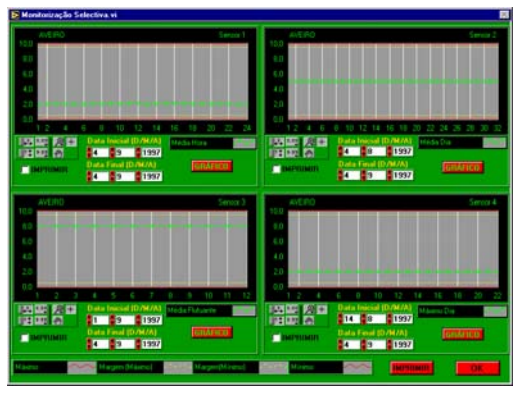

Fig. 16 - Visualização Selectiva.

## *Visualização On-line*

No painel de visualização *on-line*, pode observar-se a evolução dos valores de cada sensor à medida que vão chegando à estação central (figura 17). Só é possível visualizar uma estação de cada vez, mas existe sempre disponível um esquema de alarmes do tipo semáforo que indica o estado de cada sensor da estação que está a ser visualizada, bem como o estado global das estações que não o estão.

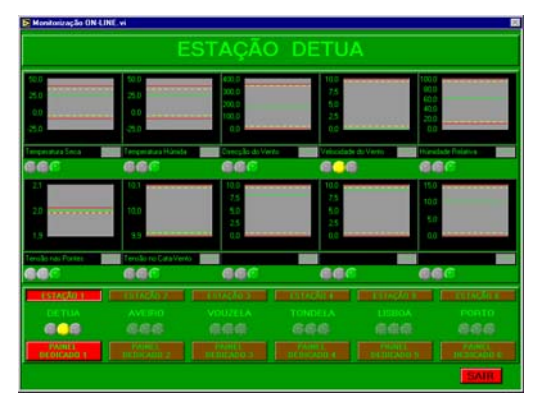

Fig. 17 - Visualização on-line.

Para aplicações específicas, em que seja útil ter uma interface gráfica de monitorização mais intuitiva como, por exemplo, para a estação meteorológica usada neste projecto, pode ser desenvolvido um painel dedicado. Este painel pode ser acedido através do painel de monitorização on-line com o botão [PAINEL DEDICADO N]. Na figura 18 apresenta-se um painel dedicado para as estações de meteorologia. Como se pode verificar, este painel permite o acesso, de um modo mais intuitivo, a todos os parâmetros considerados mais relevantes.

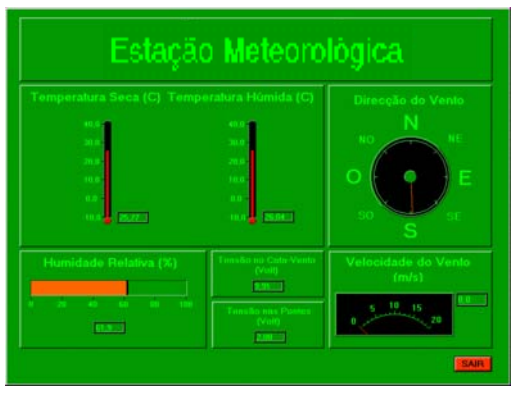

Fig. 18 - Painel dedicado (Estação meteorológica).

#### V – CONCLUSÕES E TRABALHO FUTURO

Uma das grandes vantagens do sistema desenvolvido, é a sua versatilidade, que permite uma fácil e rápida adaptação a um qualquer cenário. A opção pela utilização do *LabVIEW* no desenvolvimento da estação central, revelou-se acertada na medida que o desenvolvimento de novas interfaces, funcionalidades ou a adaptação do que foi desenvolvido, para um novo cenário, pode ser feito em poucas semanas.

Por outro lado, a robustez e a fiabilidade do PLC usado nas estações remotas, permite o seu uso em ambientes considerados agressivos, onde outro tipo de *hardware* teria poucas hipóteses de êxito. Finalmente, parece lícito concluir que o conjunto de funcionalidades implementadas permitem cumprir amplamente os objectivos inicialmente propostos. No entanto, novas funcionalidades poderão ser implementadas no futuro. Assim, uma nova versão do sistema deverá incluir a possibilidade de se actuar na estação remota, usando as potencialidades fornecidas pelo PLC; a trama de comando e controlo, foi especificada prevendo esta situação. Um segundo aspecto, que poderá ser de grande importância, tem a ver com a introdução da possibilidade de calibração remota dos sensores. Também ao nível da comunicação entre a estação central e as estações remotas, uma nova versão do sistema, deverá incluir novos interfaces, que permitam diferentes tipos de comunicação e um protocolo de comunicação mais robusto. Finalmente, para que o sistema possa operar no cenário em espaço privado equacionado anteriormente, por exemplo numa unidade fabril, será necessário levar a cabo algumas alterações, nomeadamente ao nível da utilização da comunicação em rede.

#### BIBLIOGRAFIA

- [1] Programmable Logic Controllers and Their Engineering Applications. Alan J. Crispin - McGraw-Hill. 1994.
- [2] Virtualização de Autómatos Programáveis. Jorge Augusto Fernandes Ferreira. Tese de Mestrado. Universidade de Aveiro. 1994.
- [3] Sistemas Automáticos de Medida: Da CAMAC á Instrumentação Virtual. P.M.B. Silva Girão IST – 1995.
- [4] Texto de Apoio á Cadeira de Automação II Engenharia. Electromecânica. Eng. Joaquim Barros. Instituto de Engenharia de Coimbra – 1993.
- [5] LabVIEW for Windows Tutorial. NATIONAL INSTRUMENTS.
- [6] LabVIEW for Windows User Manual. NATIONAL INSTRUMENTS. 1996.
- [7] LabVIEW for Windows. GPIB and Serial Port VI Reference Manual. NATIONAL INSTRUMENTS. 1996.
- [8] LabVIEW for Windows. Analysis VI Reference Manual. NATIONAL INSTRUMENTS. 1996.
- [9] MELSEC MEDOC plus. IEC Programming and Documentation System. Beginner's Manual MITSUBISHI ELECTRIC. 1994.
- [10] MELSEC MEDOC plus. IEC Programming and Documentation System. Reference Manual. MITSUBISHI ELECTRIC. 1994.
- [11] MELSEC AnS Series. Programmable Controller. Type A1S -User's Manual. MITSUBISHI ELECTRIC. 1994.
- [12] MELSEC A Series. Programmable Controller Analog input / output module - type A1S63ADA - User's Manual. MITSUBISHI ELECTRIC. 1994.
- [13] MELSEC A Series. Programmable Controller Programming Manual - Type ACPU MITSUBISHI ELECTRIC. 1994.
- [14] MELSEC A Programmable Controller Computer Link Module - User's Manual MITSUBISHI ELECTRIC. 1994.
- [15] EXCEL 7.0 : Utilização, Automação de Tarefas e Programação de Aplicações. José António Carriço - Colecção ISTEC. 1996.
- [16] Microsoft Office. Microsoft Excel User's Guide. Microsoft Corporation. 1996.
- [17] Apontamentos teóricos da disciplina de Instrumentação e Medidas. Alexandre Manuel Mota / José Alberto Fonseca. DETUA, 1995.